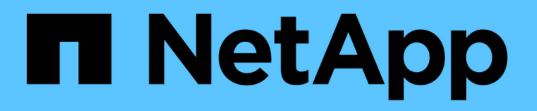

## セットアップの問題のトラブルシューティング OnCommand Insight

NetApp April 01, 2024

This PDF was generated from https://docs.netapp.com/ja-jp/oncommand-insight/dwh/forcing-an-updateof-annotations-for-data-warehouse.html on April 01, 2024. Always check docs.netapp.com for the latest.

# 目次

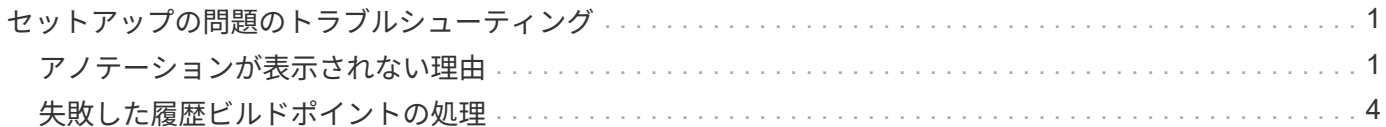

## <span id="page-2-0"></span>セットアップの問題のトラブルシューティング

アノテーション、ビルド、レポートには、セットアップ時に発生する可能性のある一般 的な問題がいくつかあります。これらの問題をトラブルシューティングするには、概説 されている手順に従います。

### <span id="page-2-1"></span>アノテーションが表示されない理由

Data Warehouseでアノテーションが表示されない場合は、アノテーションを強制的に更 新してからData Warehouseのビルドを開始する必要があります。

アノテーションが欠落していると、Data Warehouseへのデータのインポート方法とレポートへのデータの表 示方法に影響します。たとえば、アノテーション「階層」を使用できない場合、Data Warehouseのレポート でストレージシステムを階層別にグループ化することはできません。

#### **Data Warehouse**のアノテーションを強制的に更新します

OnCommand Insight からData Warehouseへのアノテーションの更新を開始できます。

#### このタスクについて

アノテーションは、次の2つのオプションのいずれかを使用して更新できます。

- 削除されたオブジェクトを含める:削除されたホスト、ストレージアレイ、スイッチなど、すでに存在し なくなったデバイスに関するデータが含まれます。これは、履歴データポイントを使用してData Warehouseデータをビルドする場合に必要です。
- 削除されたオブジェクトを含めない:削除されたオブジェクトを除外する場合は、このオプションを選択 します。

手順

- 1. OnCommand Insight ポータルに管理者としてログインします https://hostname、ここで hostname は、OnCommand Insight がインストールされているシステムの名前です。
- 2. **>**[トラブルシューティング]をクリックします。ページの下部にある[高度なトラブルシューティング]\*をク リックします。
- 3. タブで、[DWHアノテーションの更新(削除を含む)]\*をクリックします。

#### **Data Warehouse**の手動ビルドを生成します

OnCommand Insight でアノテーションを強制的に更新(一時データを実行)した ら、Data Warehouseのビルドを開始する必要があります。スケジュールされた次回のビ ルドまで待つか、今すぐビルドを開始できます。

#### 手順

1. Data Warehouseポータルに管理者としてログインします https://hostname/dwh、ここで hostname

は、OnCommand Insight Data Warehouseがインストールされているシステムの名前です。

2. 左側のナビゲーションペインで、\*[スケジュール]\*をクリックします。

3. [今すぐビルド]\*をクリックします。

#### **Data Warehouse**へのユーザ定義アノテーションのインポート

OnCommand Insight で強制的にアノテーションを更新したら、Data Warehouseで必要 なアノテーションを選択し、Data Warehouseのビルドを開始する必要があります。スケ ジュールされた次回のビルドまで待つか、今すぐビルドを開始できます。

手順

- 1. Data Warehouseポータルに管理者としてログインします https://hostname/dwh、ここで hostname は、OnCommand Insight Data Warehouseがインストールされているシステムの名前です。
- 2. 左側のナビゲーションペインで、\*注釈\*をクリックします。

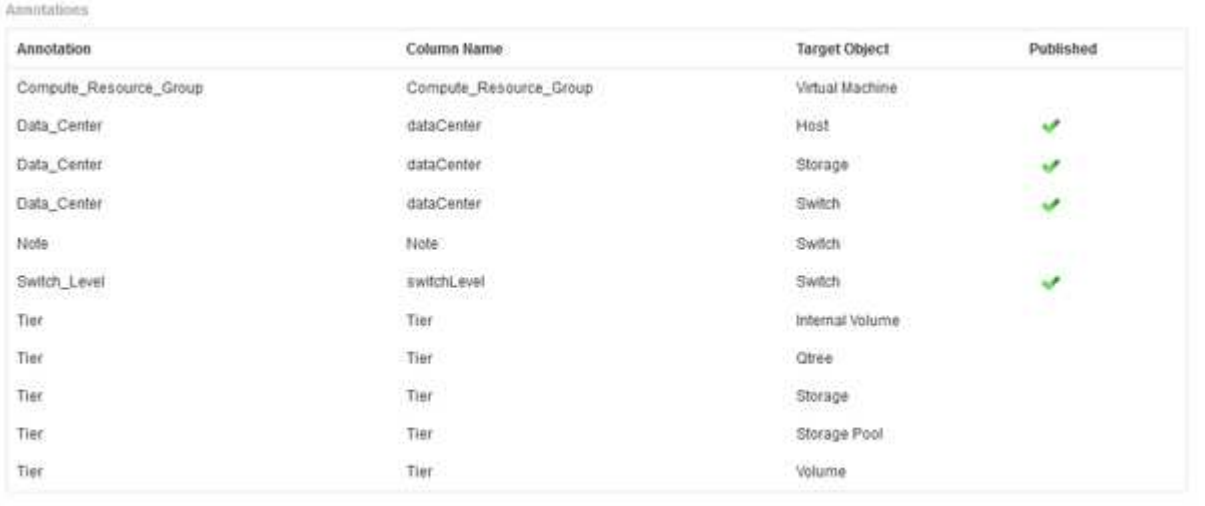

Edit

リストには、アノテーションタイプごとに行が表示され、アノテーションを割り当てることができるター ゲットオブジェクトが1つずつ表示されます。[Published]列のチェックマークは、アノテーションが特定 のターゲットオブジェクトに対してすでに選択されており、Data Warehouseデータマートですでに使用 できることを示しています。

3. OnCommand Insight からアノテーションをインポートする方法を編集するには、\*編集\*をクリックしま す。

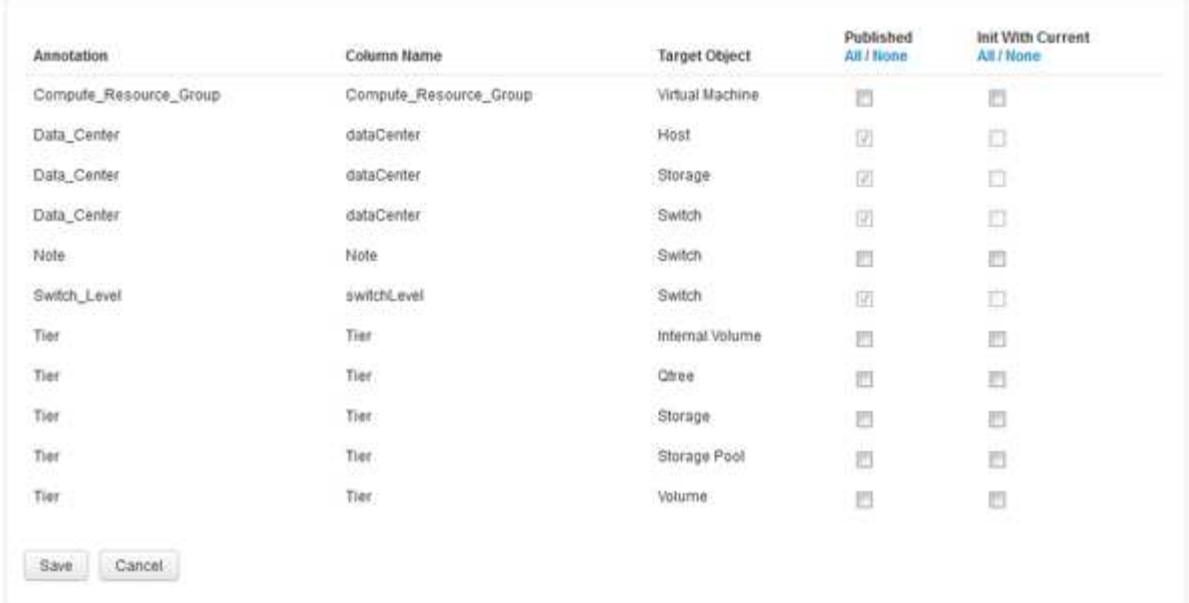

- 4. アノテーションプロセスを編集するには、次の手順を実行します。
	- OnCommand Insight から取得したアノテーションをData Warehouseデータベースに追加するには、\* Published \*を選択します。すべてのオブジェクトのすべての注釈を選択するには、\*すべて\*をクリッ クします。[なし]\*をクリックして、すべてのオプションが選択されていないことを確認します。

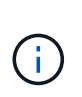

Edit Annitations

特定のオブジェクトのインベントリテーブルおよび関連するデータマートからアノテー ション列を削除する場合は、このオプションをオフにします。カスタム設計のレポート でアノテーションデータが使用されている場合、そのレポートは正常に実行されませ ん。

- Data Warehouseディメンションテーブルの履歴データを現在のアノテーション値で初期化する場合 は、\* Init with Current をオンにします。すべてのオブジェクトのすべての注釈を選択するには、**\***すべ て**\***をクリックします。**[**なし**]\***をクリックして、すべてのオプションが選択されていないことを確認し ます。このチェックボックスは、注釈がパブリッシュされると無効になります。このチェックボック スは、パブリッシュされていない注釈に対して有効になります。たとえば、アノテーションタイ プ「**floor**」でアノテートされ、値「**1**」を取得したホストが**host\_dimension**テーブルに**3**行ある場 合、 Init with current を選択すると、**host\_dimension**テーブルの**3**行すべてに対して「**floor**」列の 値「**1**」が関連付けられます。「**\***現在の値で初期化」が選択されていない場合、そのホストの最新の 行だけが「floor」列に「1」と表示されます。
- 5. [ 保存( Save ) ] をクリックします。

アノテーションを削除すると、原因 によってデータ構造が変更されたりデータが失われたりすることを示 す警告メッセージが表示されます。

6. 続行するには、\*[はい]\*をクリックします。

Data Warehouseで非同期アノテーションジョブが開始され、要求された変更が適用されます。ジョブ は[Jobs]ページで確認できます。Data Warehouseデータベーススキーマの変更内容を確認することもでき ます。

## <span id="page-5-0"></span>失敗した履歴ビルドポイントの処理

[Skip history build failures]オプションを有効にすると、失敗したビルドをすべて省略して 履歴からビルドできます。

これを行うと、履歴からのビルドが続行されます。このオプションを有効にすると、ビルドが失敗した場 合、Data Warehouseではビルドが続行され、失敗したビルドは無視されます。この場合、スキップされたビ ルドのデータポイントは履歴データにありません。このオプションを有効にしない場合にビルドが失敗する と、以降のジョブはすべて中止されます。

Copyright © 2024 NetApp, Inc. All Rights Reserved. Printed in the U.S.このドキュメントは著作権によって保 護されています。著作権所有者の書面による事前承諾がある場合を除き、画像媒体、電子媒体、および写真複 写、記録媒体、テープ媒体、電子検索システムへの組み込みを含む機械媒体など、いかなる形式および方法に よる複製も禁止します。

ネットアップの著作物から派生したソフトウェアは、次に示す使用許諾条項および免責条項の対象となりま す。

このソフトウェアは、ネットアップによって「現状のまま」提供されています。ネットアップは明示的な保 証、または商品性および特定目的に対する適合性の暗示的保証を含み、かつこれに限定されないいかなる暗示 的な保証も行いません。ネットアップは、代替品または代替サービスの調達、使用不能、データ損失、利益損 失、業務中断を含み、かつこれに限定されない、このソフトウェアの使用により生じたすべての直接的損害、 間接的損害、偶発的損害、特別損害、懲罰的損害、必然的損害の発生に対して、損失の発生の可能性が通知さ れていたとしても、その発生理由、根拠とする責任論、契約の有無、厳格責任、不法行為(過失またはそうで ない場合を含む)にかかわらず、一切の責任を負いません。

ネットアップは、ここに記載されているすべての製品に対する変更を随時、予告なく行う権利を保有します。 ネットアップによる明示的な書面による合意がある場合を除き、ここに記載されている製品の使用により生じ る責任および義務に対して、ネットアップは責任を負いません。この製品の使用または購入は、ネットアップ の特許権、商標権、または他の知的所有権に基づくライセンスの供与とはみなされません。

このマニュアルに記載されている製品は、1つ以上の米国特許、その他の国の特許、および出願中の特許によ って保護されている場合があります。

権利の制限について:政府による使用、複製、開示は、DFARS 252.227-7013(2014年2月)およびFAR 5252.227-19(2007年12月)のRights in Technical Data -Noncommercial Items(技術データ - 非商用品目に関 する諸権利)条項の(b)(3)項、に規定された制限が適用されます。

本書に含まれるデータは商用製品および / または商用サービス(FAR 2.101の定義に基づく)に関係し、デー タの所有権はNetApp, Inc.にあります。本契約に基づき提供されるすべてのネットアップの技術データおよび コンピュータ ソフトウェアは、商用目的であり、私費のみで開発されたものです。米国政府は本データに対 し、非独占的かつ移転およびサブライセンス不可で、全世界を対象とする取り消し不能の制限付き使用権を有 し、本データの提供の根拠となった米国政府契約に関連し、当該契約の裏付けとする場合にのみ本データを使 用できます。前述の場合を除き、NetApp, Inc.の書面による許可を事前に得ることなく、本データを使用、開 示、転載、改変するほか、上演または展示することはできません。国防総省にかかる米国政府のデータ使用権 については、DFARS 252.227-7015(b)項(2014年2月)で定められた権利のみが認められます。

#### 商標に関する情報

NetApp、NetAppのロゴ、<http://www.netapp.com/TM>に記載されているマークは、NetApp, Inc.の商標です。そ の他の会社名と製品名は、それを所有する各社の商標である場合があります。